# Having Fun with  $\angle A\text{Tr}X$  X

Adelheid Bonnetsmüller, bonnetsmueller@icloud.com DANTE Frühjahrstagung 2024, Weimar

Dieses Mal mit

- einem kleinen Rückblick
- a bisserl Musi geht oiwei!
- Jetzt schlägts  $12:00 -$  oder doch eher  $12\frac{00}{10}$ Uhr?
- Wann sind wir denn endlich da?
- Rechnen leicht gemacht
- eine kleine (große) Hommage: Dinosaurier
- Vom Großen zum Kleinen: Das Bohr'sche Atommodell
- Was zu beweisen war...

<span id="page-2-0"></span>[... das gab's in 10 Ausgaben](#page-2-0) ["Having Fun With LaTeX"](#page-2-0)

- Having Fun With LaTeX I: Wien 2009 vor 15 Jahren!
- Vorgestellt wurden unter anderem:
	- Kochbücher, (Kreuzwort-)rätsel, Notizen, Pseudocode
	- verschütteter Kaffee, Lizenzsymbole, Würfel, QR-Codes, EAN-/Barcodes
	- colorwav, eemeir, kleine Pakete zur Graphikeinbindung
	- Übungsblätter, Korrekturlesen, Mathematik an Halloween, Akronyme
	- Boxen mit Logos, Zigarettenschachteln, altdeutsche Schriften
	- und viele, viele Bilder: Simpsons, Hüte, Smileys, ...

# <span id="page-4-0"></span>[A bisserl Musi geht oiwei!](#page-4-0)

- Autor: Émile Daneault, 2011
- verwendet xcolor, ifthen und xargs
- zeichnet zwei Oktaven einer Klaviatur mit Punkten auf bestimmten Tasten (Noten)
- Standard-Highlight-Farbe: orange (kann in .sty-Datei geändert werden)
- keine Doku, Erläuterung in README- oder .sty-Datei
- Fehler bei den Argumenten werden nicht ausgegeben es wird kein Punkt gesetzt!

Einbinden über \usepackage{piano} (keine Optionen) Es wird ein einziger Befehl mit sieben Argumenten zur Verfügung gestellt: \piano[1][2][3][4][5][6][7] Mit den sieben Argumenten werden die Töne / Tasten angegeben.

Leicht in .sty erweiterbar

Folgende Töne sind definiert:

- 1. Oktave Co, Cso, Do, Dso, Eo, Fo, Fso, Go, Gso, Ao, Aso, Bo
- 2. Oktave

Ct, Cst, Dt, Dst, Et, Ft, Fst, Gt, Gst, At, Ast, Bt

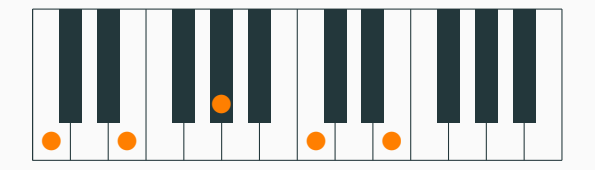

Abbildung 1: C+ Akkord

\keyboard[Co][Eo][Gso][Ct][Et] \caption{C+ Akkord} \label{Chord1}

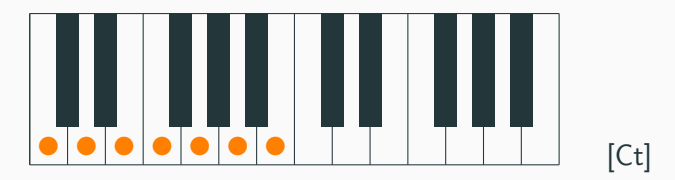

Abbildung 2: Achtes Argument verwendet

\keyboard[Co][Do][Eo][Fo][Go][Ao][Bo][Ct]

### <span id="page-10-0"></span>[Jetzt schlägt's 12:00 Uhr...](#page-10-0)

- Autor: Olaf Meltzer, 2016
- ermöglicht Darstellung von Uhrzeiten und Uhrzeitbereichen im ehemals in Deutschland gebräuchlichen Format
- ermöglicht Ausgabe der aktuellen Uhrzeit in verschiedenen Formaten
- aktuell bedeutet hier: zum Zeitpunkt des Kompilierens.
- Einbinden über \usepackage{uhrzeit} (keine Optionen)
- verwendet soul
- stellt folgende Befehle zur Verfügung:
	- \uhr{Std.}{Min.} Angabe der Uhrzeit in altem Format
	- \vonbis{Std1}{Min1}{Std2}{Min2} Angabe eines Uhrzeitenbereichs im alten Format
	- \dtd \dtc \uhri \uhrii \uhriii \uhriv Angabe der aktuellen Uhrzeit in verschiedenen Formaten
- $\uhr{8}{45}$  $845$  Uhr
- $\uhr$ {8}{05} 8<sup>oz</sup>Uhr
- \vonbis{8}{45}{10}{30} 8<sup>45</sup> 10<sup>30</sup>Uhr

- geregelt für Deutschland in DIN 5008 (regelt Uhrzeit- und Datumsformat)
- gliedert die Teile von Uhrzeiten mit Doppelpunkten.
- es wird empfohlen, Std., Min. und Sekunden zweistellig anzugeben. Wenn nur die Stunde angegeben wird, dann ist auf die führende Null zu verzichten. Das Wort "Uhr "ist durch ein Leerzeichen abzutrennen.

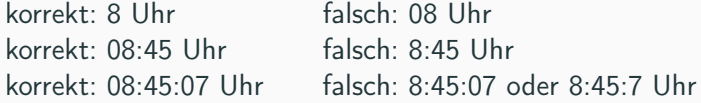

- in Österreich und der Schweiz gelten andere Regeln (im englischsprachigen Raum sowieso)
- ebenfalls anderes Format: taktische Uhrzeit oder technischer Gebrauch
- Duden inzwischen weniger restriktiv: 8.45, 8:45 oder  $845$ Uhr

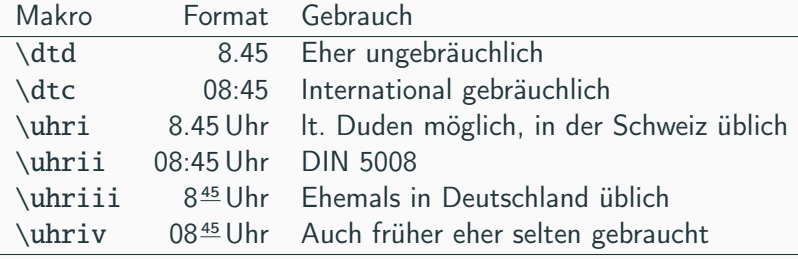

# <span id="page-17-0"></span>[Wann sind wir denn endlich da?](#page-17-0)

- Autor: Marcel Jira, 2013
- gibt farbige Fortschrittsbalken aus
- vielfältig veränderbar (Farben, Rahmen, Punkte, Größe, ...)
- benötigt calc, kvsetkeys, kvoptions, tikz
- Einbinden mittels \usepackage[.Optionen.]{progressbar}
- alle Optionen können entweder global beim Einbinden oder lokal im Dokument geändert werden

Das Paket stellt zwei Befehle zur Verfügung:

- \progressbar[.Optionen.]{.Nummer.} gibt den Fortschritssbalken mit den (lokal gültigen) gewählten Parametern aus
- \progressbarchange{.Definition.} ändert ab dem Befehlsaufruf global die entsprechenden Variablen

Für beide Befehle stehen die gleichen Optionen zur Verfügung, die dem Paket auch beim Laden mitgegeben werden können.

- \progressbar  ${0.666}$ **Contract Contract Contract** Der Fortschrittswert sollte (logischerweise) im Bereich zwischen [0;1] liegen. Gibt man Werte  $> 1$  oder  $< 0$  an, wird der Balken mit dem Wert 1 bzw. 0 gezeichnet.
- \progressbar  ${-0.5}$
- \progressbar {15}

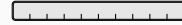

Es sind folgende Optionen definiert:

• width – Breite des gesamten Fortschrittsbalkens, default:6em  $\preccurlyeq$  \progressbar  $\{0.666\}$ \progressbar[width=4cm] {0.666}

#### progressbar - Optionen

- heightr relative Höhe (i. Vgl. zum Text), default:1  $\preccurlyeq$  \progressbar  $\{0.666\}$  $\preceq$  \progressbar[heightr=0.5] {0.666}
- heighta absolute Höhe des Fortschrittsbalkens, default: (unused) \progressbar[heighta=10pt] {0.666} \progressbar[heighta=\heightof{Z}] {0.666}  $Z$   $\Box$
- r steht für relative, a steht für absolute es empfiehlt sich die Optionenvariante mit r zu nutzen (Dokumenteneinstellungen wie Textgröße werden berücksichtigt).

### progressbar - Optionen

- roundnessr relative Rundung relativ zur Höhe, default:0.15  $\preccurlyeq$  \progressbar[roundnessr=0.4]  $\{0.666\}$
- Werte über 0.5 ergeben wenig Sinn (mehr als die Hälfte der Höhe gekrümmt) \progressbar[roundnessr=0.7,heighta=1cm] {0.666}

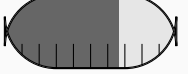

• roundnessa – absoluter Radius der Rundung relativ zur Höhe, default: (unused) \progressbar[roundnessa=3pt] {0.666}

\progressbar[roundnessa=3pt,heighta=1cm] {0.666}

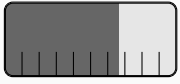

• borderwidth – Rahmenbreite, default:0.8pt \progressbar[borderwidth=2pt] {0.666} \progressbar[borderwidth=0.01em] {0.666} <u>and a state of the state</u>

- subdivisions Unterteilung des Balkens, default:10 \progressbar[subdivisions=3] {0.666} \progressbar[subdivisions=15] {0.666}
- tickswidth Breite der Unterteilungsstriche, default:0.4pt \progressbar[tickswidth=1mm] {0.666} \progressbar[tickswidth=0.1pt] {0.666} . . . . . . . . . . <del>.</del> . . . . 1
- ticksheight Höhe der Unterteilungsstriche als Bruchteil der Gesamthöhe, default: 0.33; Werte  $> 1$  werden auf 1 gesetzt \progressbar[ticksheight=0.1] {0.666} \progressbar[ticksheight=1.5] {0.666}

### progressbar - ... und bisserl Farbe

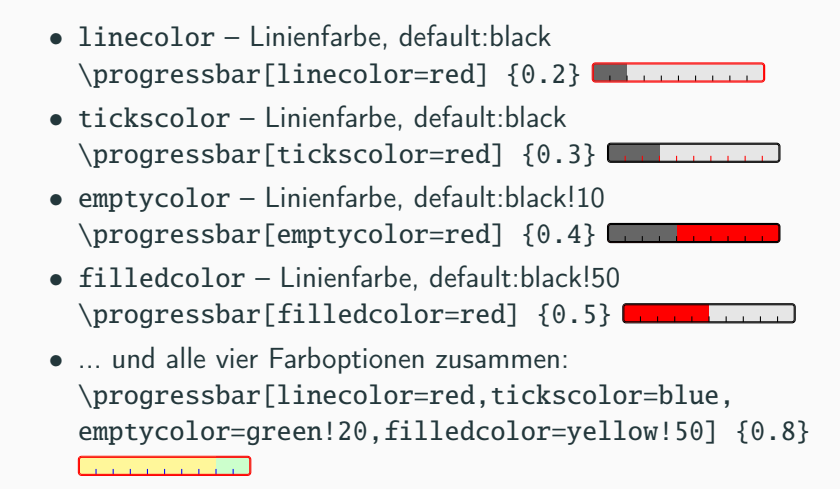

<span id="page-28-0"></span>[Rechnen leicht gemacht ... mit](#page-28-0) [einem LaTeX-Taschenrechner](#page-28-0)

- Autor: Philippe de Sousa, 2015
- Darstellung eines wissenschaftlichen Taschenrechners
- Darstellung einzelner Taschenrechnertasten
- Darstellung von Rechenoperationen im Display
- Mini-Taschenrechner-Symbole stehen zur Verfügung
- Paketdokumentation nur auf französisch
- Definition der Farben, Tasten, Befehle usw. ebenfalls teilweise auf französisch

Um einen kompletten Taschenrechner darzustellen, gibt es den Befehl

- TiCCalc[.Optionen.] mit den Optionen:
	- title Name des Taschenrechners, default: TI-Collège
	- color calc Farbe des Rahmens, default: brown!20
- Farbe und Bezeichnung der Tasten sowie deren Anordnung sind so nicht änderbar!
- Es können aber einzelne Tasten "angesprochen" werden (analog Koordinaten) - beispielsweise um einen Rahmen zu ziehen etc.

#### ticollege - kompletter Taschenrechner

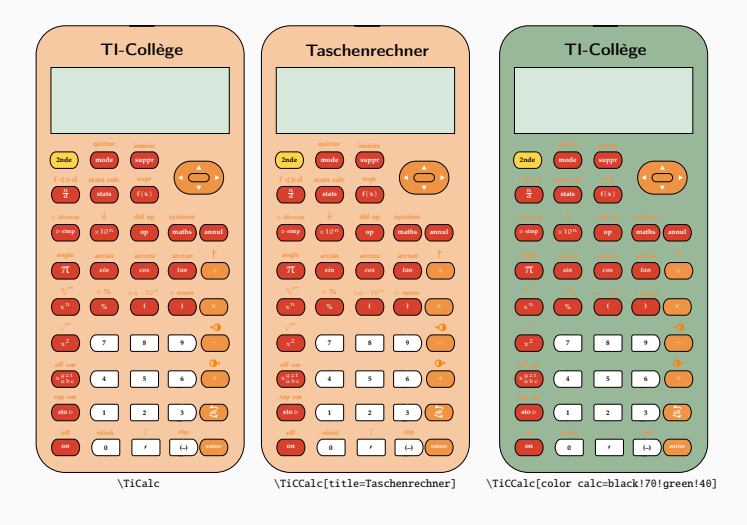

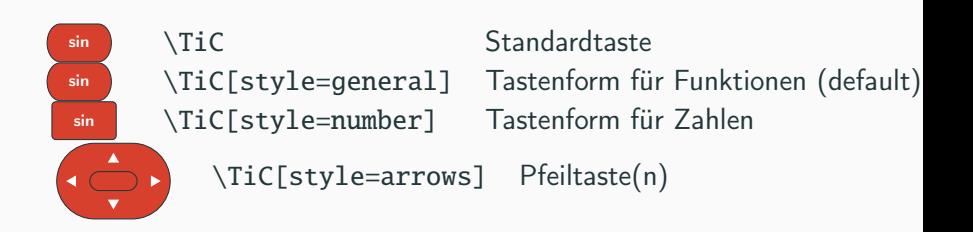

sin \TiC[style=number, rounded=none] keine Rundung sin \TiC[style=number, rounded=left] Rundung links sin **TiCfstyle=number, rounded=right]** Rundung rechts rounded kann nur in Kombination mit style=number verwendet werden, sonst hat die Option keinen Effekt. Der Default-Wert ist none.

#### ticollege - einzelne Tasten, Tastenbeschriftung und **Textposition**

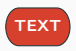

 $T<sup>Text</sup>$  \TiC[principal=TEXT] Beschriftung der Taste default: sin

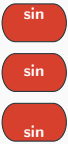

\TiC[position=0.5] Position der Beschriftung

 $\overline{\text{sin}}$  \TiC[position=1] Position der Beschriftung

\TiC[position=1.5] Position der Beschriftung position ist bei der Pfeiltaste ohne Effekt. Default ist 0.9

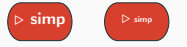

\TiC[principal={\$\triangleright\$ simp}] \TiC[principal={\$\triangleright\$ simp}, fontsize=2pt] Schriftgröße innerhalb der Taste, default: 6pt \TiC[style=number, principal=2] \TiC[style=number, principal=2, fontsize=10pt] Schriftgröße innerhalb der Taste

fontsize ist bei der Pfeiltaste ohne Effekt.
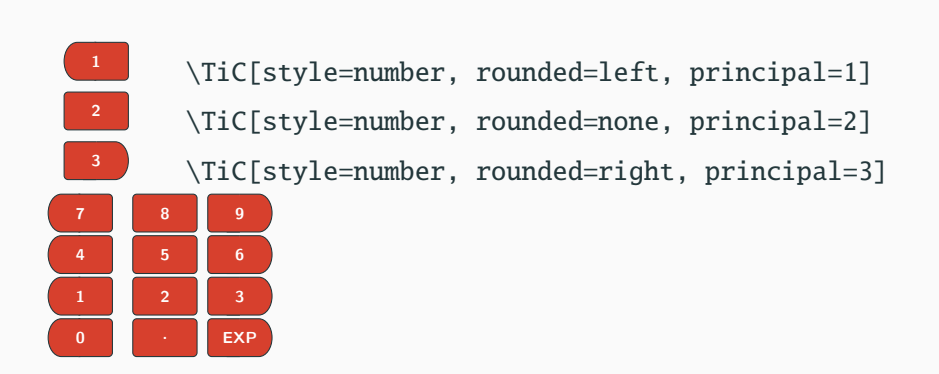

## ticollege - einzelne Tasten, Tastenposition

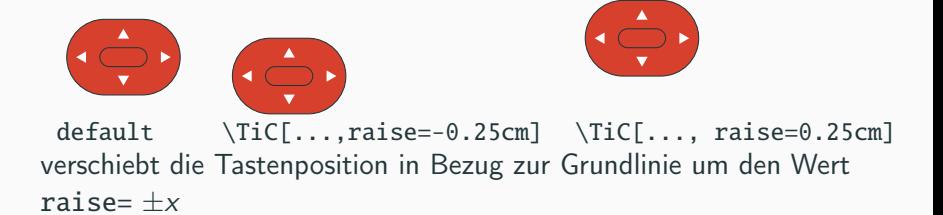

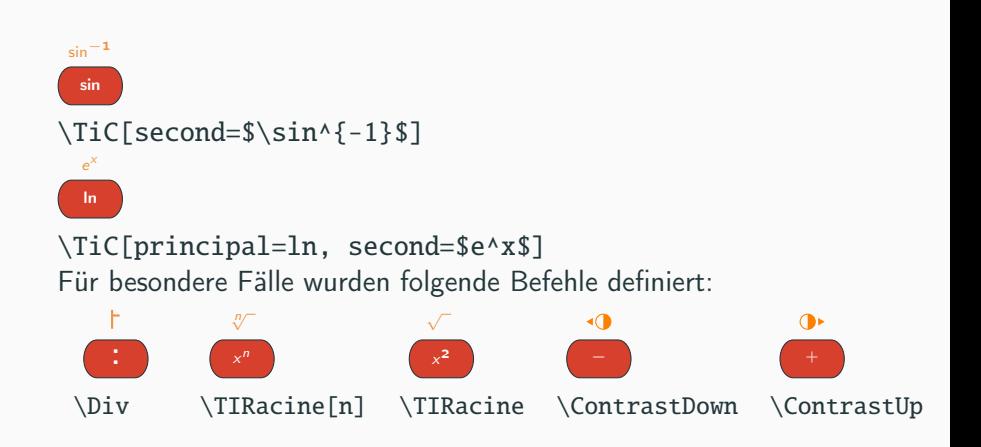

## ticollege - einzelne Tasten, Farben

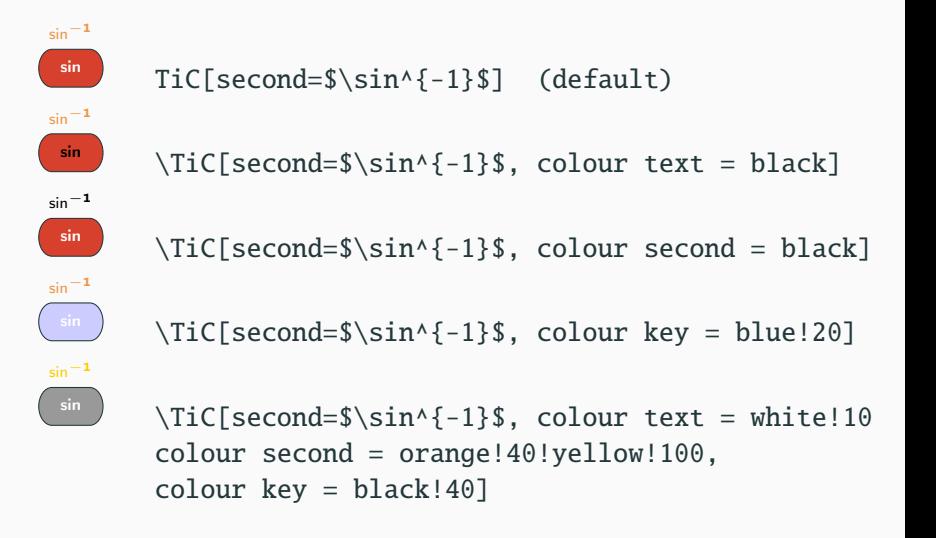

- Um die Funktionsweise einzelner Tasten zu erklären, können diese eingekringelt werden.
- bei den Kreisen können Farbe, Linienstärke und der Radius angepasst werden.

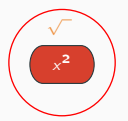

\TiC[principal=\$x^2\$, second={\TiRacine},

```
circle=true, thickness=0.5pt]
```

```
\TiC[style=arrows, colour key=TIOrange,
```
circle=true, radius=25pt, colour circle=blue]

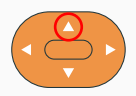

\TiC[style=arrows, colour key=TIOrange, circleup=true]

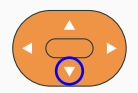

\TiC[style=arrows, colour key=TIOrange, circledown=true, colour circle=blue]

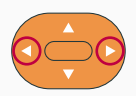

\TiC[style=arrows, colour key=TIOrange,

circleleft=true, circleright=true, colour circle=purple]

• man kann den Tasten ein Label verpassen (name=), um sie später zu referenzieren

- mit dem Befehl TiCMenu[.Optionen.]{.Argumente.} kann man mit einer gesperrten Schrift das Menü angeben.
- Optionen sind size, select, colour box, text, das Argument ist der Name des Menüs.

RND **POL** 

\TiCMenu[select=true]{rnd} \TiCMenu[colour box=red]{pol}

POL.

```
\TiCMenu[size=8pt]{pol}
```
#### Beispiel: komplette Anzeige des Menüs mit markierten Funktionen:

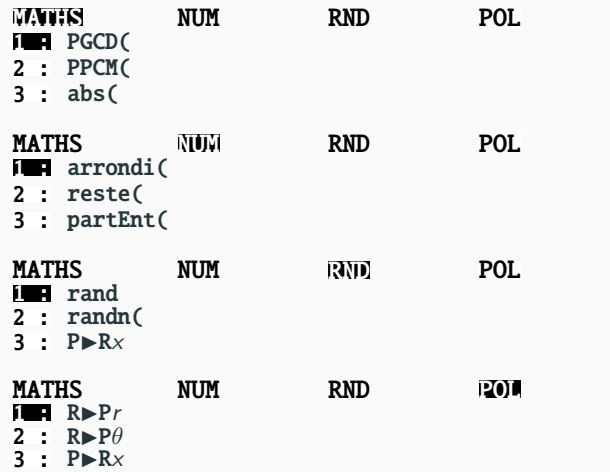

Um die Anzeige im Display darzustellen gibt es den Befehl: \TiCScreen[.Optionen.]{.Argument.}

ein leeres Display (\TiCScreen{})

Optionen:

colour screen = Farbe des Displays (default: ForestGreen!15) screenname = Label für das Display zur späteren Referenzierung, default: ecran

width = <Zahl> Breite, default: 4

height= <Zahl> Höhe, default: 1

Im Argument des Befehls steht die Rechnung, die im Display angezeigt werden soll.

Die einzelnen Operationen werden mit Komma getrennt, ein / signalisiert das Ende der Rechnung und eine neue Zeile.

 $3+2$ 5  $1+2+3+4+5+6+7+8+9+10+11+12+13$ 91

\TiCScreen[colour screen=blue!10, height=2, width=6]  ${3+2}$ /5 /, 1+2+3+4+5+6+7+8+9+10+11+12+13+14+15+16 /91}

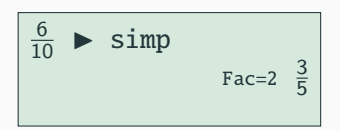

```
\TiCScreen[height=1.5]%
{
{$\frac{6}{10}$ $\blacktriangleright$ simp}
/
{\scriptsize Fac=2} $\frac{3}{5}$
}
```
Zu guter Letzt bietet das Paket noch Taschenrechnersymbole an: \TiCCalc\*[.Optionen.]. Optionen können sein

- calcscale = <Zahl> Größe des Symbols, default: 0.5
- $\bullet$  calcrotate = <Zahl> Winkel, default: -30
- calcraise = <dim> Verschiebung des Symbols nach oben oder unten, default: -2ex

## ticollege - Die Minirechner

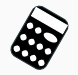

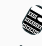

\TiCCalc\* \TiCCalc\*[calcscale=0.25] \TiCCalc\*[calcscale=1]

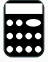

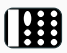

\TiCCalc\*[calcrotate=0] \TiCCalc\*[calcrotate=90]

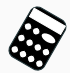

\TiCCalc\*[calcrotate=-30] \TiCCalc\*[calcrotate=0]

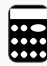

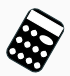

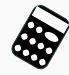

\TiCCalc\*[calcraise=0ex] \TiCCalc\*[calcraise=4ex]

# <span id="page-50-0"></span>[Eine kleine \(oder große\)](#page-50-0) [Hommage: Dinosaurier und mehr](#page-50-0)

- Autoren: viele, gepflegt/hochgeladen von Fernando de Souza Bastos, 2022
- Einbinden über \usepackage{figchild}
- ermöglicht das Einbinden von Piktogrammen und kleinen Zeichnungen für Kinder
- es sind aktuell 454 Bildchen vorhanden, von denen hier nur eine kleine Auswahl gezeigt wird
- benötigt tikz und xcolor

Stellt folgenden Befehl zur Verfügung:

\imagename{Picture size}{Picture color}{Line thickness} mit folgenden Argumenten

- Picture size Größe des Bildes (Zahl)
- Picture color Farben der Linien
- Line thickness Linienstärke in pt (Zahl)

## figchild - Beispiele

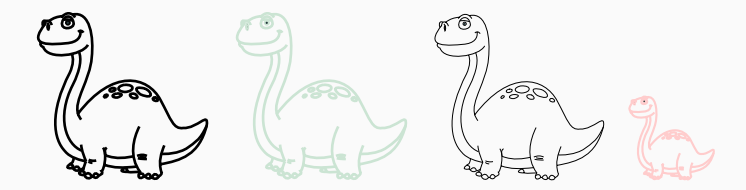

\fcDinosaurA{0.1}{black}{1} \fcDinosaurA{0.1}{ForestGreen!20}{1} \fcDinosaurA{0.1}{black}{0.2} \fcDinosaurA{0.05}{red!20}{0.8}

## figchild - alle Saurier

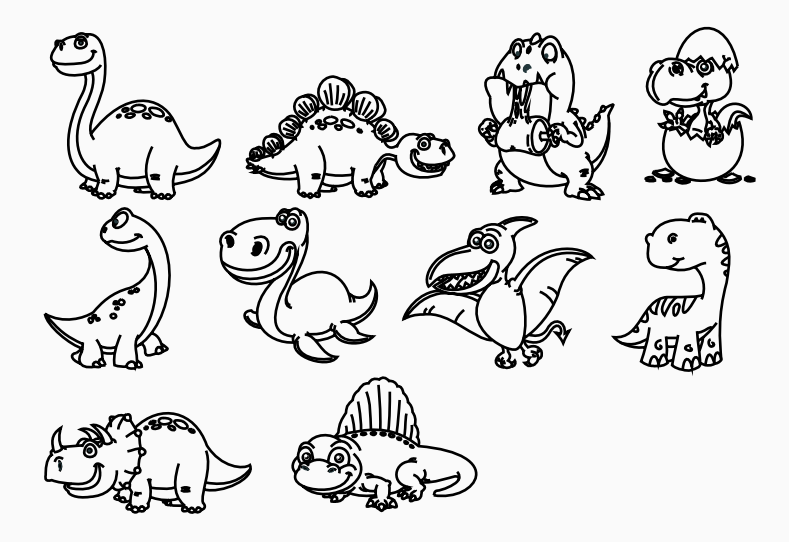

# figchild - Beispiele

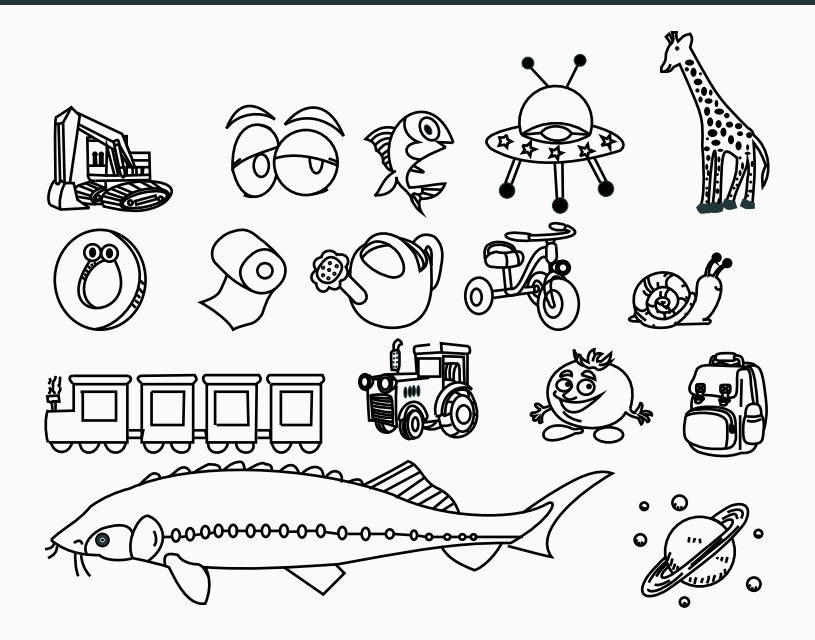

# <span id="page-56-0"></span>[Vom Großen zum ganz Kleinen:](#page-56-0) [das Bohr'sche Atommodell](#page-56-0)

- Autor: Clemens Niederberger, 2015
- Einbinden über \usepackage[.Optionen.]{bohr}
- verwendet pgf, pgfopts, elements und cnltx-base
- elements wird sicher auch mal in diesem Rahmen vorgestellt
- Optionen können global beim Einbinden mitgegeben werden oder lokal im Dokument

Das Paket stellt den Befehl \bohr[.1.]{.1.}{.2.} mit einer Option und zwei Argumenten zur Verfügung

- [.1.] Anzahl der Schalen
- {.1.} Anzahl der Elektronen
- {.2.} Atomname

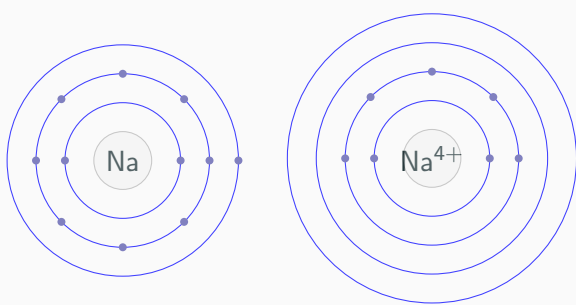

 $\bohr{11}{Na} \ \ \bohr{4}{7}{Na \4+}$ 

Mit \setbohr{.Argumente.} können verschiedene Anpassungen vorgenommen werden.

- insert-symbol=true|false setzt Atomname automatisch, falls {.2.} fehlt. Achtung! Funktioniert nur wenn alle Elektronen noch gebunden sind. (default: false)
- insert-number=true|false setzt Anzahl Elektronen automatisch, falls {.1.} fehlt, default: false
- nucleus-radius=<dim> Radius des Nukleus, default: 1em

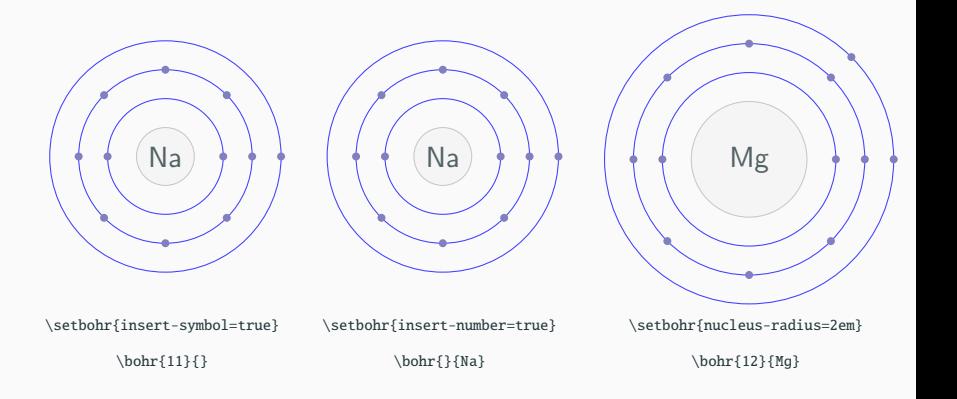

- nucleus-options-set= Fülloptionen für den Kern (default: draw=black!80,fill=black!10,opacity=.25)
- nucleus-options-add=fügt angegebenen Wert den TikZ-Optionen hinzu
- electron-options-set= Fülloptionen für das Elektron (default: blue!50!black!50)
- electron-options-add=fügt angegebenen Wert den TikZ-Optionen hinzu
- electron-radius=<dim> Radius der Elektronen, default: 1.5pt

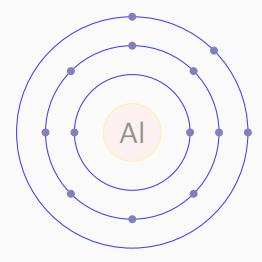

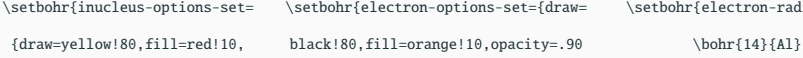

opacity=.50}}\bohr{14}{Si} \bohr{15}{P}

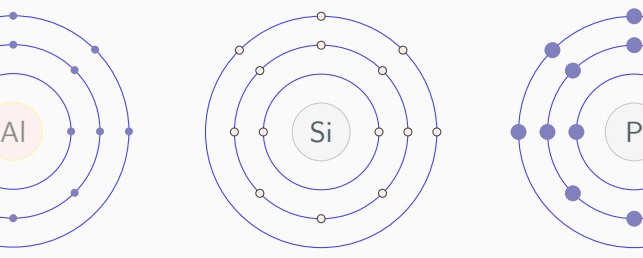

\setbohr{inucleus-options-set= \setbohr{electron-options-set={draw= \setbohr{electron-radius=3pt}

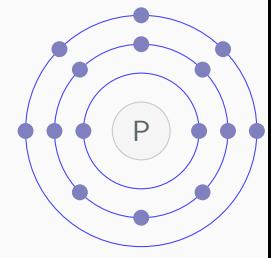

- shell-options-set= Optionen für die Schalenkreise (default: draw=blue!75,thin)
- shell-options-add=fügt angegebenen Wert den TikZ-Optionen hinzu
- shell-dist= Abstand der innersten Schale vom Kern und von den Schalen untereinander, default: 1em

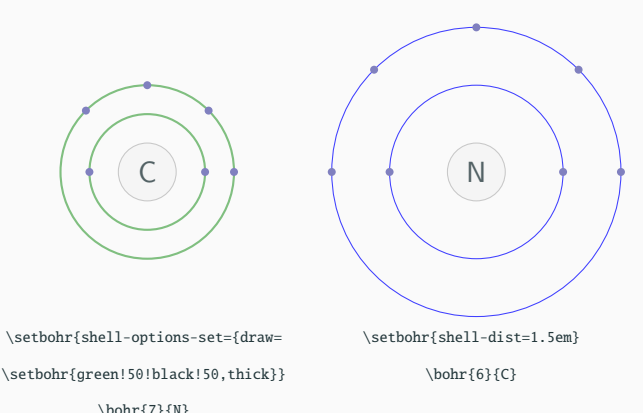

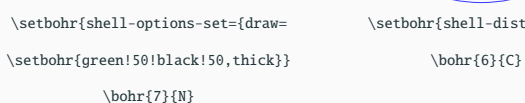

• distribution-method=periodic|quantum Angabe zum Verteilungsprinzip, default: quantum

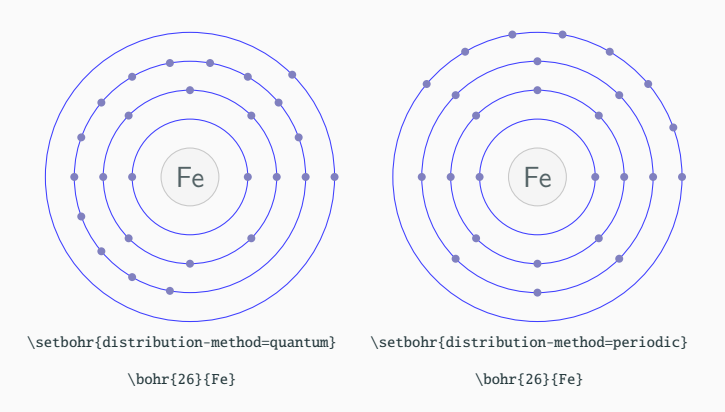

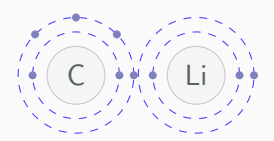

```
\setbohr{
 shell-options-add = dashed,
 shell-\text{dist} = .5\text{em}\bohr{6}{C}\bohr{3}{Li}
```
<span id="page-69-0"></span>[Was zu beweisen war....](#page-69-0)

- Autor: S. Jensen, 2017
- Einbinden über \usepackage{endofproofwd}
- stellt genau einen Befehl zur Verfügung: \wasserdicht ohne Optionen und Argumente, verwendet graphicx und import.

$$
\ln\left\{\lim_{n\to\infty}\left\{\left[\left(X^{\mathcal{T}}\right)^{-1}-\left(X^{-1}\right)^{\mathcal{T}}\right]!+\frac{1}{n}\right\}^n\right\}+\left(\sin^2x+\cos^2x\right)=\sum_{i=0}^{\infty}\frac{\cosh x\sqrt{1-\tanh^2x}}{2^i}
$$

Unter Berücksichtigung folgender Zusammenhänge:

$$
\left(X^{\mathsf{T}}\right)^{-1} - \left(X^{-1}\right)^{\mathsf{T}} = 0
$$

$$
\left[ \left( X^{\mathsf{T}} \right)^{-1} - \left( X^{-1} \right)^{\mathsf{T}} \right]! = 1
$$

folgt daraus:

$$
\ln\left\{\lim_{n\to\infty}\left\{1+\frac{1}{n}\right\}^n\right\} + \left(\sin^2 x + \cos^2 x\right) = \sum_{i=0}^{\infty}\frac{\cosh z\sqrt{1-\tanh^2 x}}{2^i}
$$

In einem nächsten Schritt wird folgendes berücksichtigt:

$$
\left\{\lim_{n\to\infty}\left\{1+\frac{1}{n}\right\}^n\right\}=e
$$
  

$$
\ln e=1
$$
sowie auf der rechten Seite:

$$
1 = \cosh x \sqrt{1 - \tanh^2 x}
$$

Damit folgt:

$$
1 + (\sin^2 x + \cos^2 x) = \sum_{i=0}^{\infty} \frac{1}{2^i}
$$

Nun ersetzt man noch folgendes:

$$
\sin^2 x + \cos^2 x = 1
$$

$$
\sum_{i=0}^{\infty} \frac{1}{2^i} = 2
$$

Damit ergibt sich die allgemein bekannte Beziehung:

## Endofproofwd - Beispiel

 $1 + 1 = 2$ 

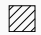

<span id="page-74-0"></span>[Und das war's wieder ... Danke](#page-74-0) [für's Zuhören!](#page-74-0)